# Информационнообразовательная среда вуза

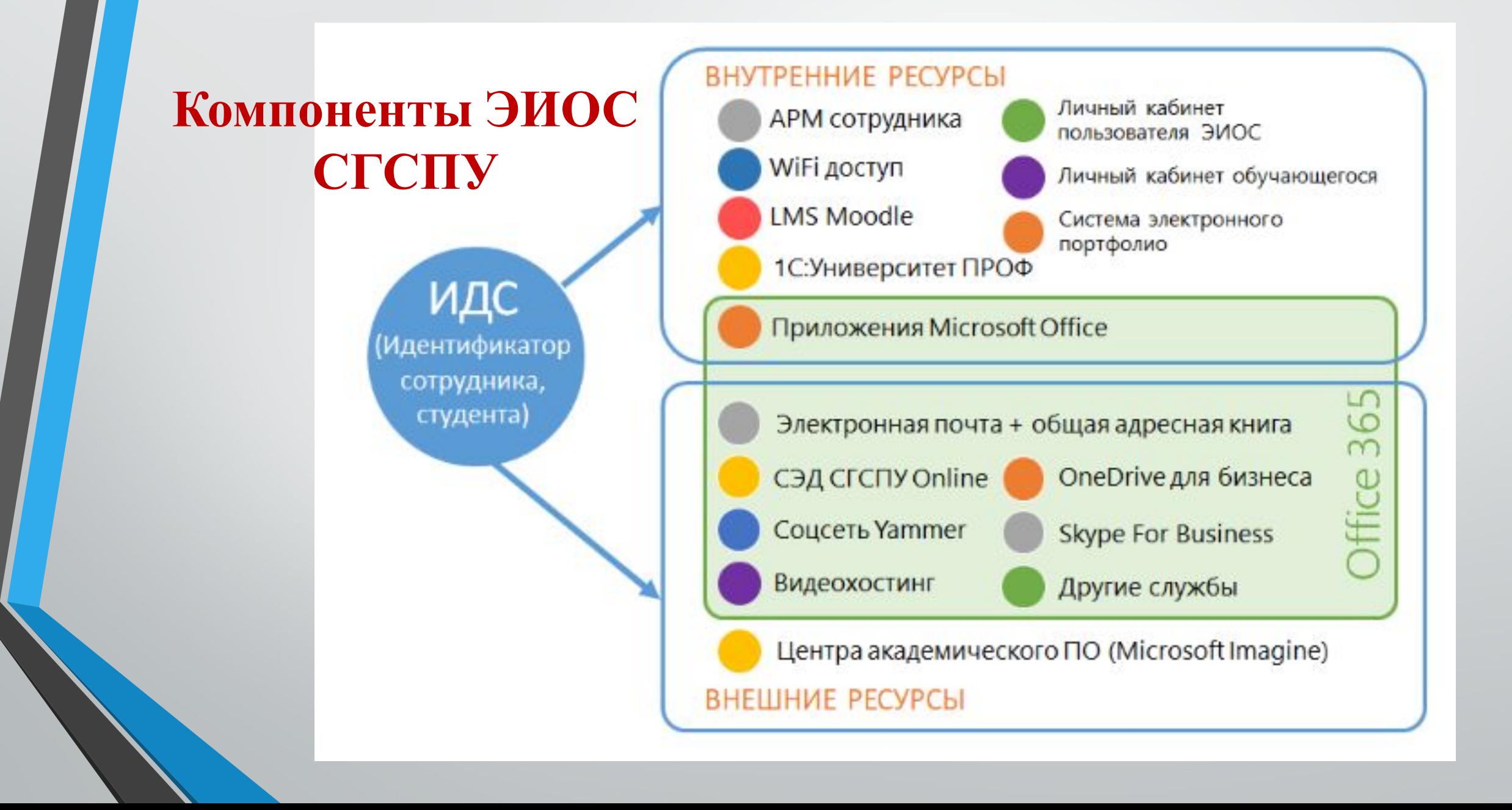

### Идентификатор студента (ИДС)

- •Все студенты СГСПУ получают персональный идентификатор (ИДС).
- •Идентификатор студента (логин) выглядит как обычный адрес электронной почты (например, petrova@sgspu.ru), но фактически является «паспортом», дающим доступ к информационным ресурсам СГСПУ.

## Что даёт ИДС?

- Корпоративная электронная почта;
- 2. Доступ к бесплатному Wi-Fi в корпусах и общежитиях;
- 3. Возможность бесплатной установки легального пакета MS Office 365 ProfessionalPlus на 5 устройств (включая устройства под управлением iOS), а также установки OS Windows 7,10;
- 4. Бесплатное облачное хранилище OneDrive (1 Тб);
- 5. Доступ к системе электронного обучения LMS Moodle и другим обучающим и тестирующим ресурсам;
	- Доступ к системе электронного документооборота (СЭД) вуза и возможности удаленной совместной работы

### Что мне делать с полученным ИДС?

Получив ИДС, сделайте несколько Несложных шагов.

- Откройте единый портал входа в ЭИОС СГСПУ http://eios.sgspu.ru/
- 2. Перейдите в личный кабинет пользователя ЭИОС, чтобы изменить первоначальный пароль на свой, известный только вам.

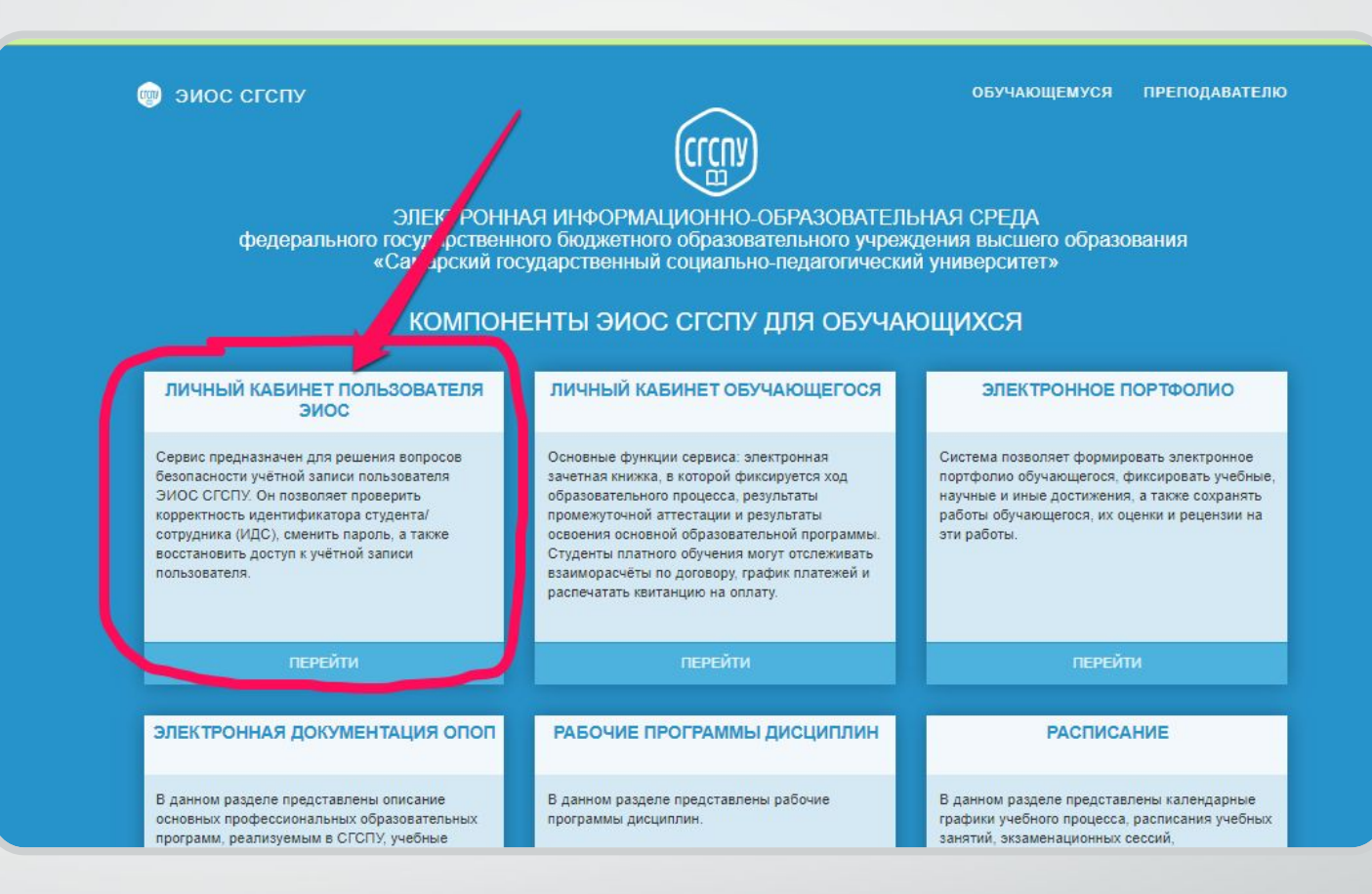

### $\text{H}$ ar 1.

## Обязательно смените первоначальный пароль!

Пароль к ИДС является конфиденциальной информацией. Поэтому, получив ИДС, войдите в личный кабинет www.passport.sqspu.ru и измените первоначальный пароль на свой собственный, задав необходимые данные для восстановления пароля.

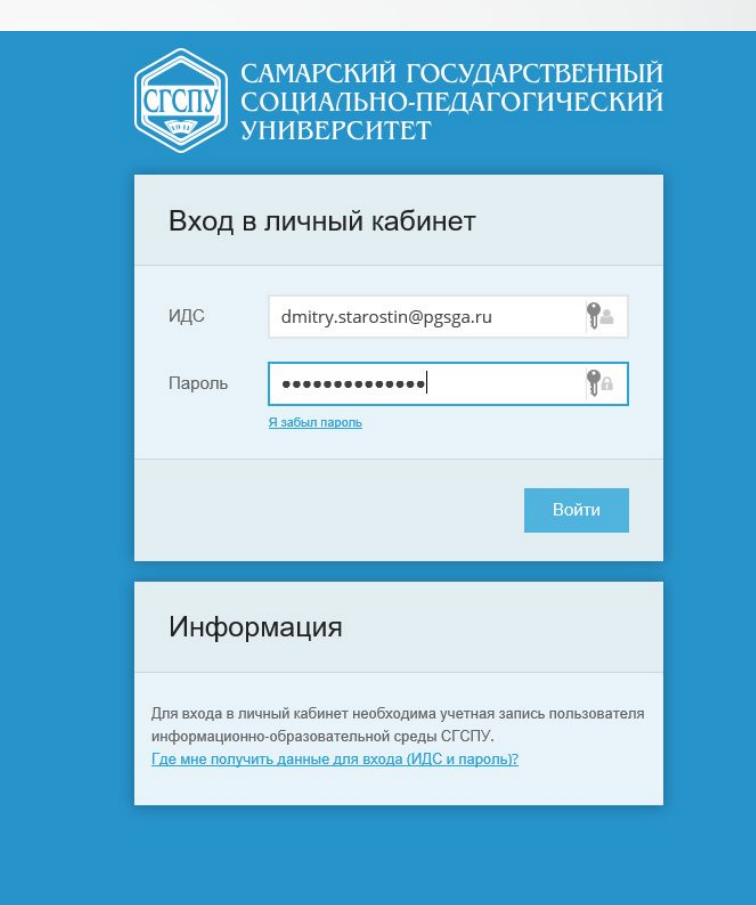

# Чтобы сменить пароль, укажите адрес своей личной электронной почты

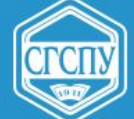

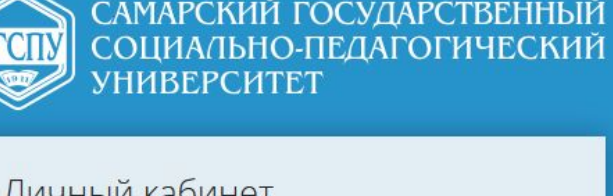

Выход

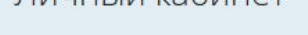

Здравствуйте,

анные лля восстановления пароля

#### Информация

Вы находитесь в личном кабинете пользователя информационнообразовательной среды СГСПУ. Здесь Вы сможете управлять своей учетной записью для доступа к Office 365, порталу электронного

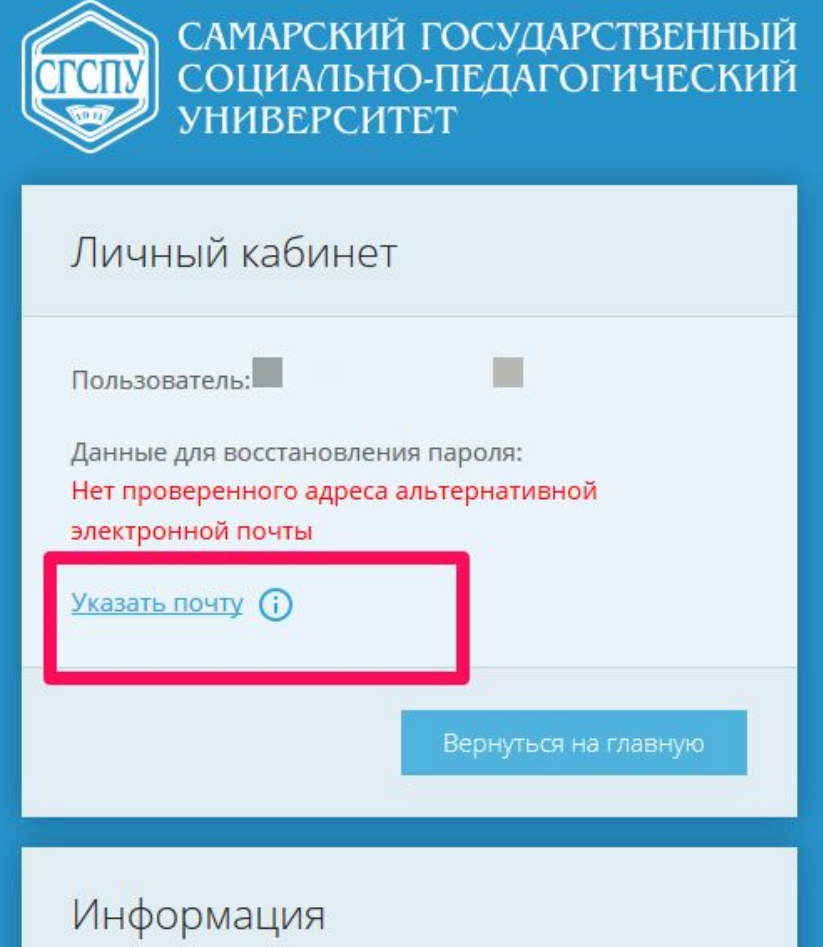

Войдите в указанную Вами личную почту, и Вы увидите письмо, содержащее ссылку для подтверждения адреса

Подтвердив данные для восстановления пароля, Вы можете задать свой личный пароль для входа во все ресурсы ЭИОС СГСПУ

### $\mu$ ar 2. Создайте личный кабинет обучающегося

Для этого можно вернуться на единый портал входа в ЭИОС http://eios.sgspu.ru/ и выбрать пункт меню «Личный кабинет обучающегося»

• эиос сгопу

**ОБУЧАЮЩЕМУСЯ ПРЕПОДАВАТЕЛЮ** 

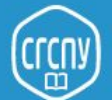

ЭЛЕКТРОННАЯ ИНФОРМАЦИОННО-ОБРАЗОВАТЕЛЬНАЯ СРЕДА федерального государственного бюджетного образовательного учреждения высшего образования «Самарский государственный социально-педагогический университет»

#### КОМПОНЕНТЫ ЭИОС СГСПУ ДЛЯ ОБУЧАЮЩИХСЯ

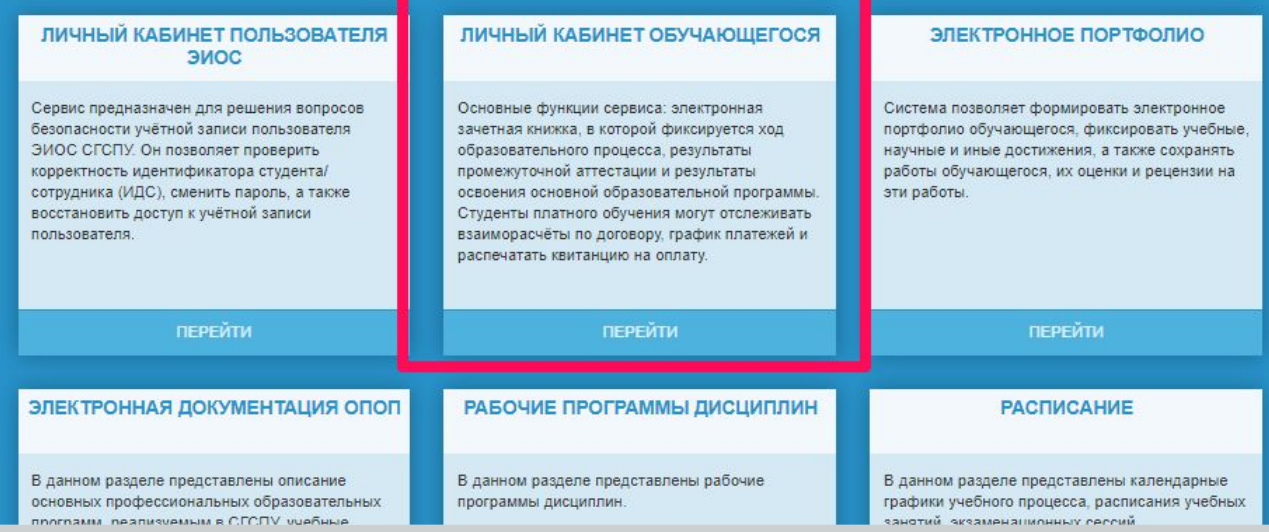

Личный кабинет обучающегося даёт доступ к электронной зачетной книжке, документации учебной программы, а также сведениям об оплате за обучение (для обучающихся с полным возмещением затрат на обучение)

Шаг 3. Создайте ЭЛЕКТРОННОЕ портфолио обучающегося

Для этого можно вернуться на единый портал входа в ЭИОС http://eios.sgspu.ru/ и выбрать пункт меню «Электронное портфолио»

• эиос сгепу

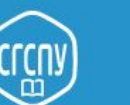

ЭЛЕКТРОННАЯ ИНФОРМАЦИОННО-ОБРАЗОВАТЕЛЬНАЯ СРЕДА федерального государственного бюджетного образовательного учреждения высшего образования «Самарский государственный социально-педагогический университет»

#### КОМПОНЕНТЫ ЭИОС СГСПУ ДЛЯ ОБУЧАЮЩИХСЯ

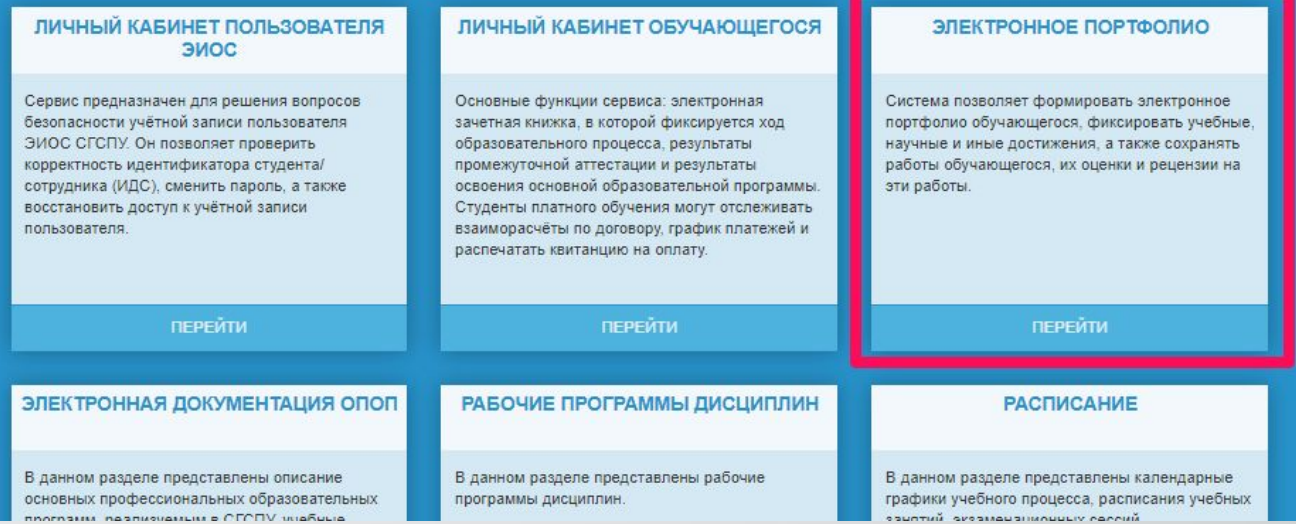

Электронное портфолио фиксирует все достижения студента и является основанием для рассмотрения вопросов о назначении повышенной стипендии и перевода студентов на бюджет

ОБУЧАЮЩЕМУСЯ ПРЕПОДАВАТЕЛЮ

Шаг 4. Войдите в корпоративную электронную ПОЧТУ

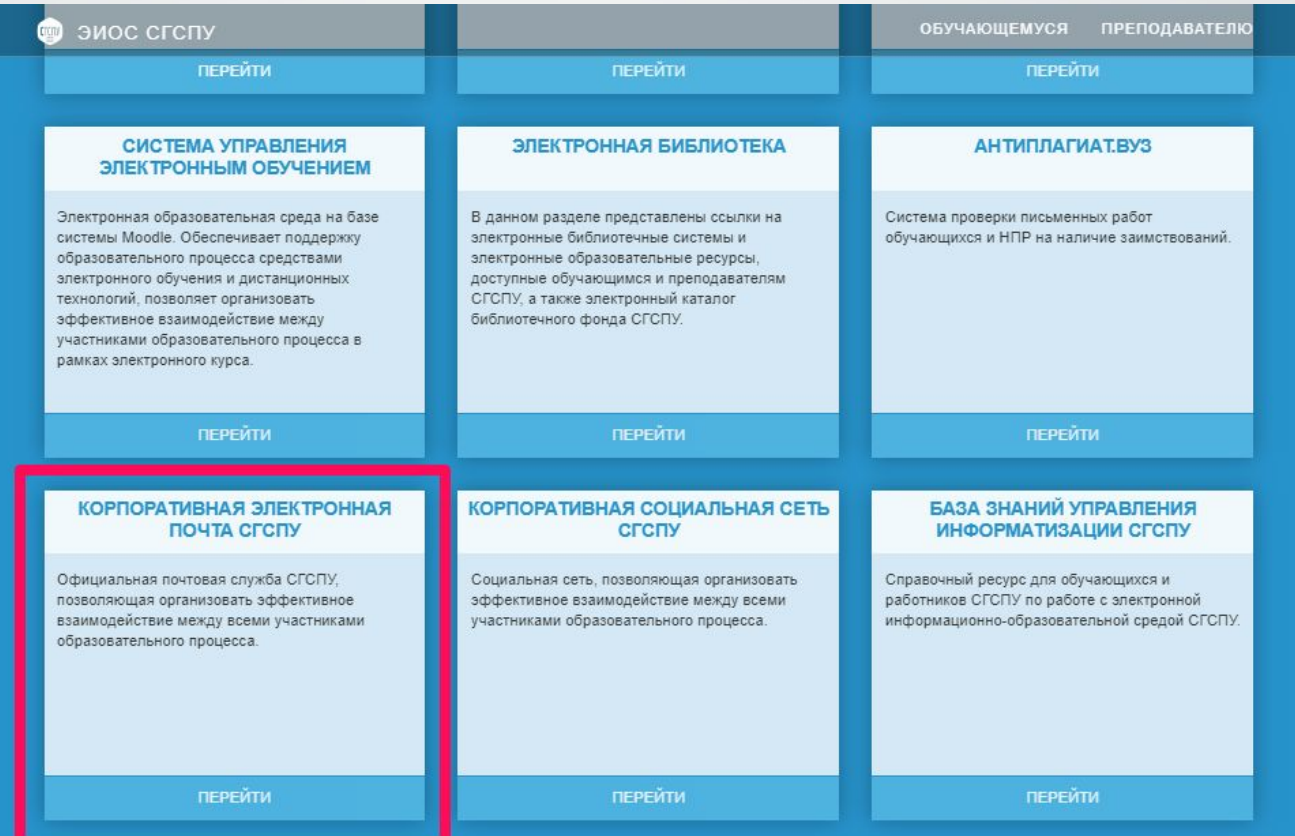

Является единственным официальным каналом обмена информацией между СГСПУ, преподавателями и студентами. Обмен учебной информацией в других каналах (социальные сети, личные адреса электронных почт и т.д.) не разрешается.

### Корпоративная электронная почта СГСПУ

Войдите в свой почтовый ящик, произведите все необходимые настройки, и Вы сможете получать и отправлять письма любому студенту и сотруднику СГСПУ

Советую создать прямую закладку в панели «Избранного» в браузере

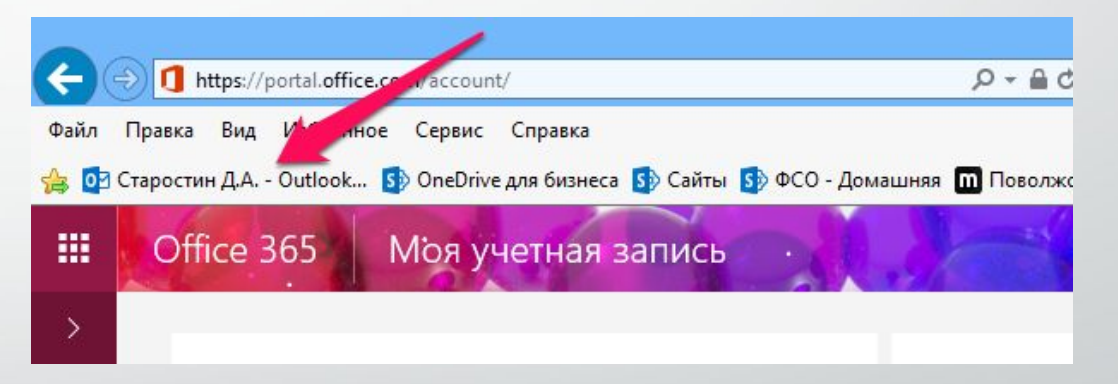

### Корпоративная электронная почта СГСПУ

Даёт возможность быстро отправить письмо любому преподавателю или сотруднику СГСПУ, даже если Вы не знаете его адреса

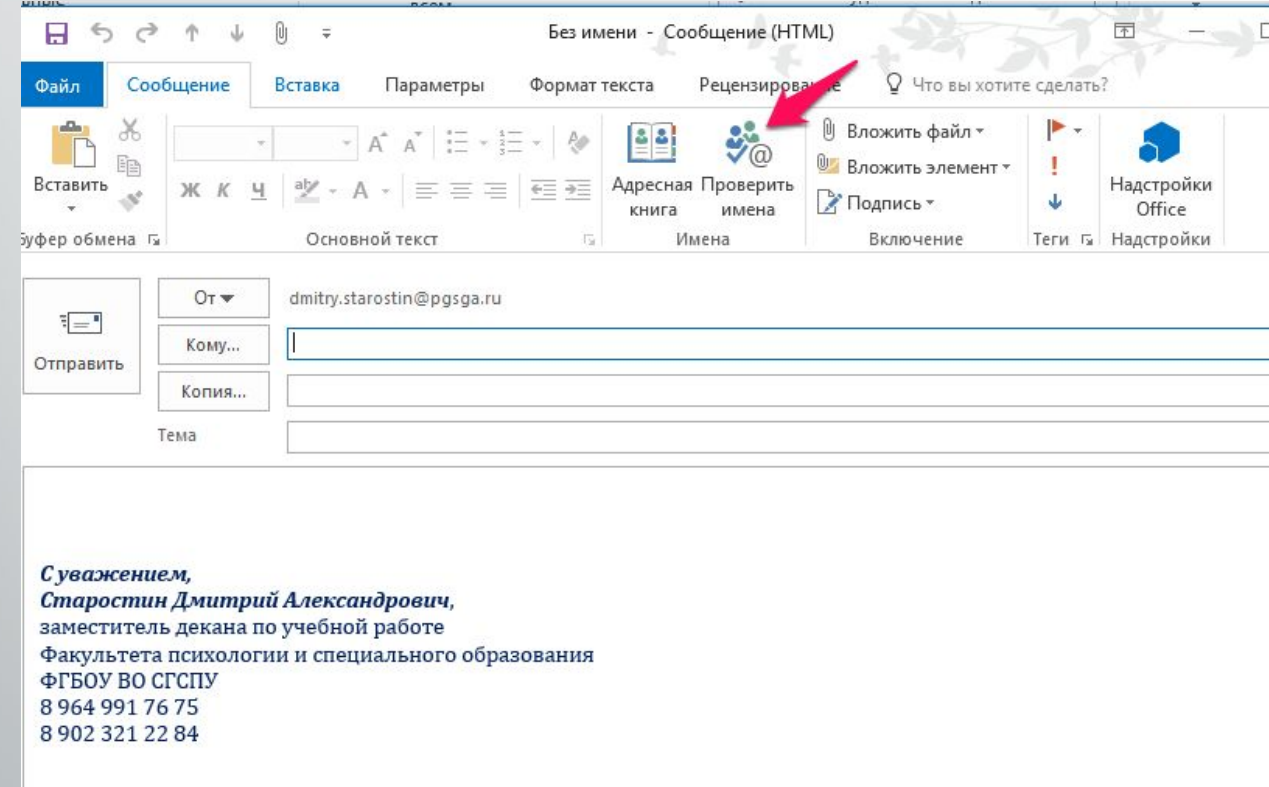

Шаг 5. Зарегистрируйтесь в корпоративной социальной сети СГСПУ

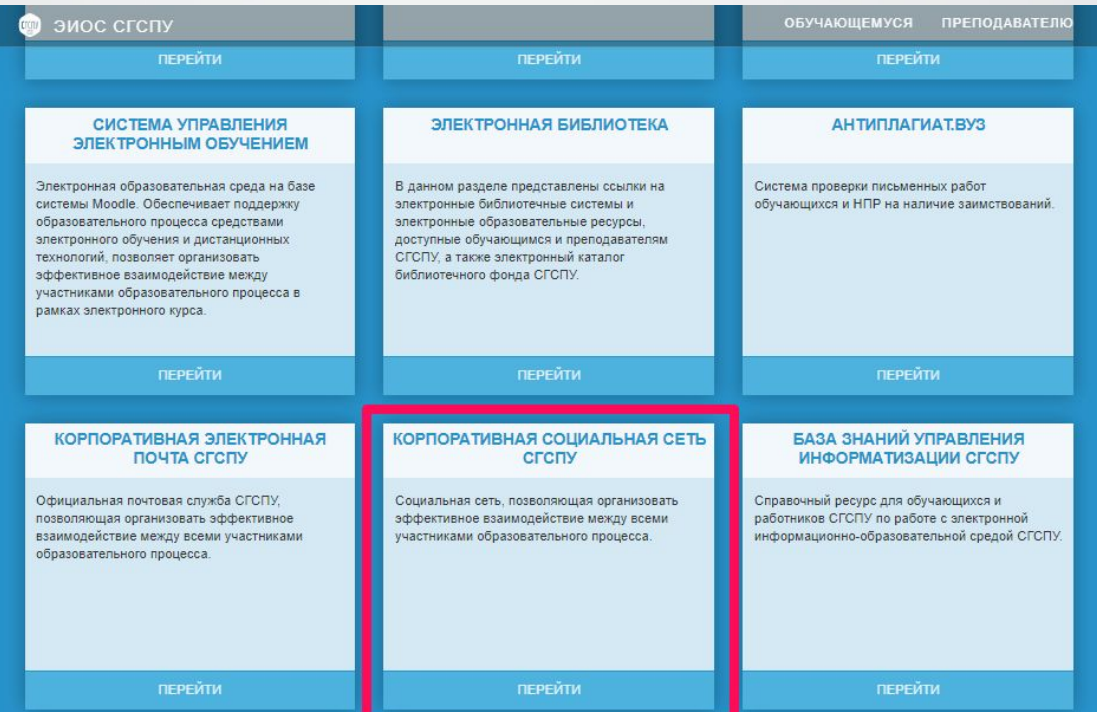

Получайте уведомления от административных служб СГСПУ, информацию о проводимых в вузе мероприятиях и много интересного

### Электронное обучение в СГСПУ

Вуз обладает системой управления электронным обучением на базе LMS Moodle (*Modular Object-Oriented Dynamic Learning Environment - модульная ǿбъеǻȃǾǿ-ǿȁиеǾȃиȁǿваǾǾая диǾаǽичеȂǻая ǿбȄчающая Ȃȁеда*).

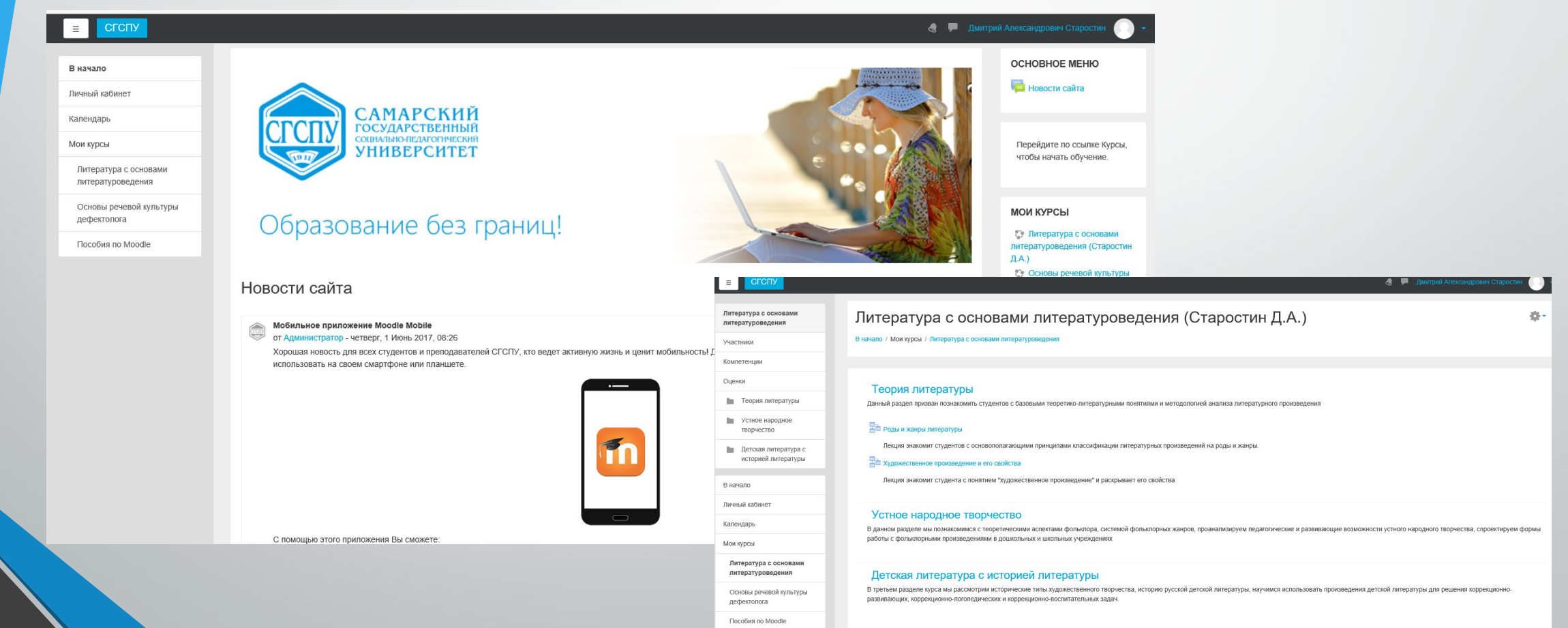

### Электронные библиотечные системы

Студентам СГСПУ предоставляется доступ к бесплатным электронным библиотечным системам (ЭБС), содержащим необходимую для учебы научную, учебную и справочную литературу.

#### Перейдите по ссылке

**http://www.pgsga.ru/sveden/struct ure/administration/ex\_serv/library/s tructure-of-the-library/dostup\_k\_el ektronnym\_bibliotekam/, ОЗНАКОМЬТЕСЬ СО СПИСКОМ** доступных ЭБС и пройдите процедуру регистрации.

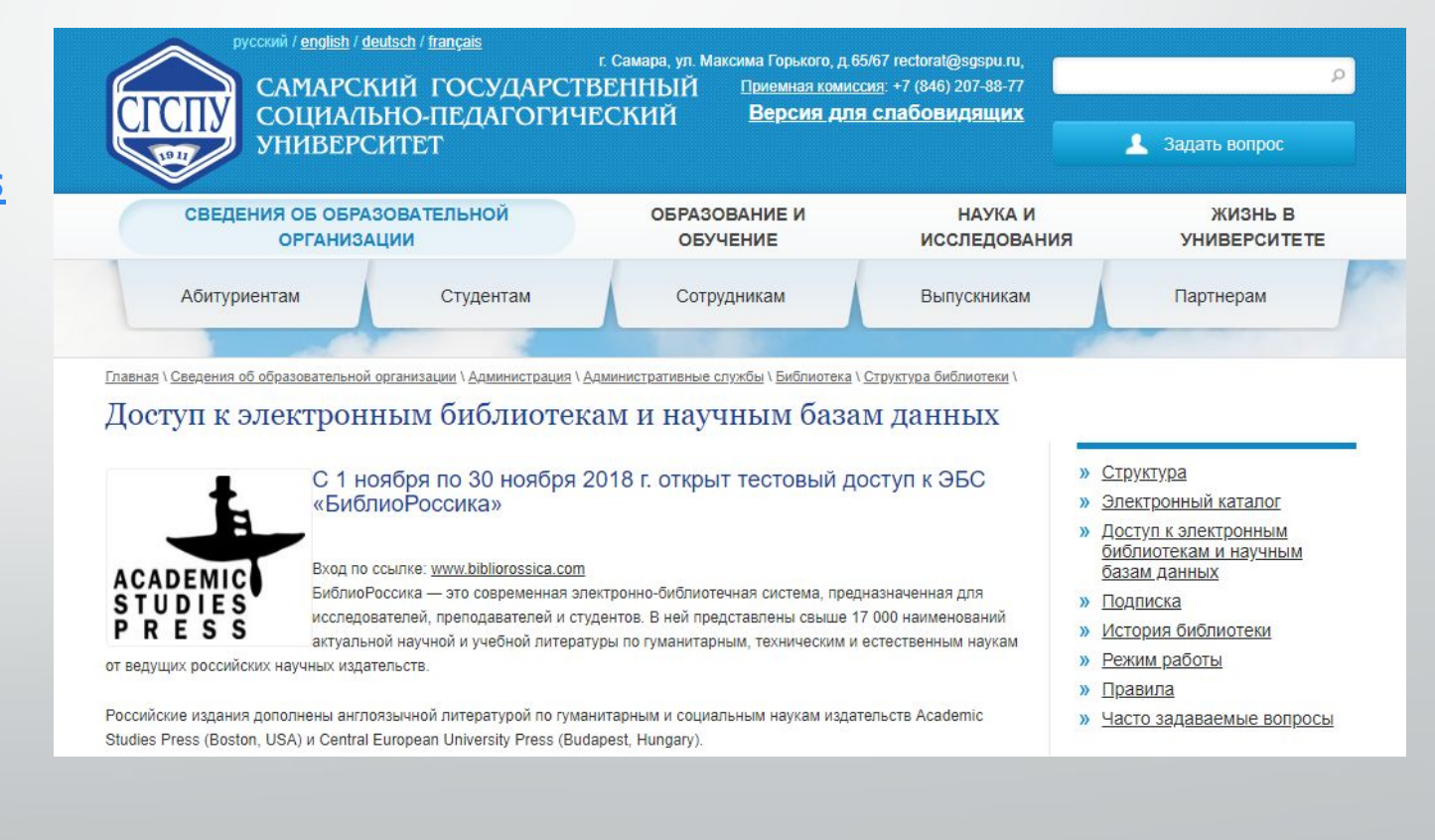

## Электронные библиотечные системы

В первую очередь, необходимо зарегистрироваться в ЭБС **«Университетская библиотека онлайн».**

Это электронная библиотечная система, специализирующаяся на образовательной и научной литературе, а так же электронных учебниках для вузов.

В библиотеке собраны обширные коллекции книг и материалов по гуманитарным дисциплинам: истории, экономике, философии, психологии, социологии, политологии, экономике, а также шедевры русской и мировой классической литературы.

Войти в библиотеку можно с компьютера вуза и с «домашнего компьютера№.

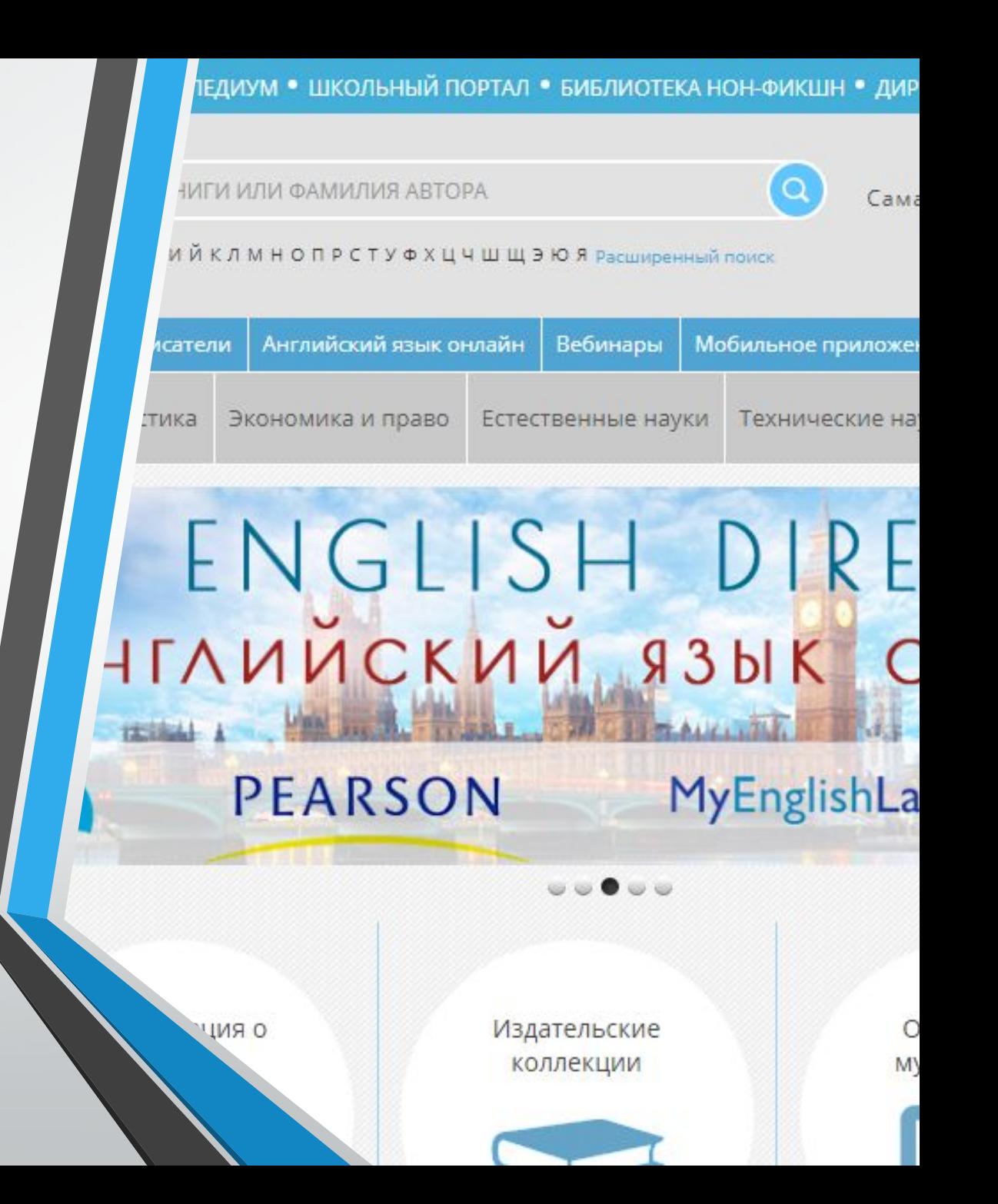

# *Успешной учёбы в СГСПУ*!